# Archiving Migration

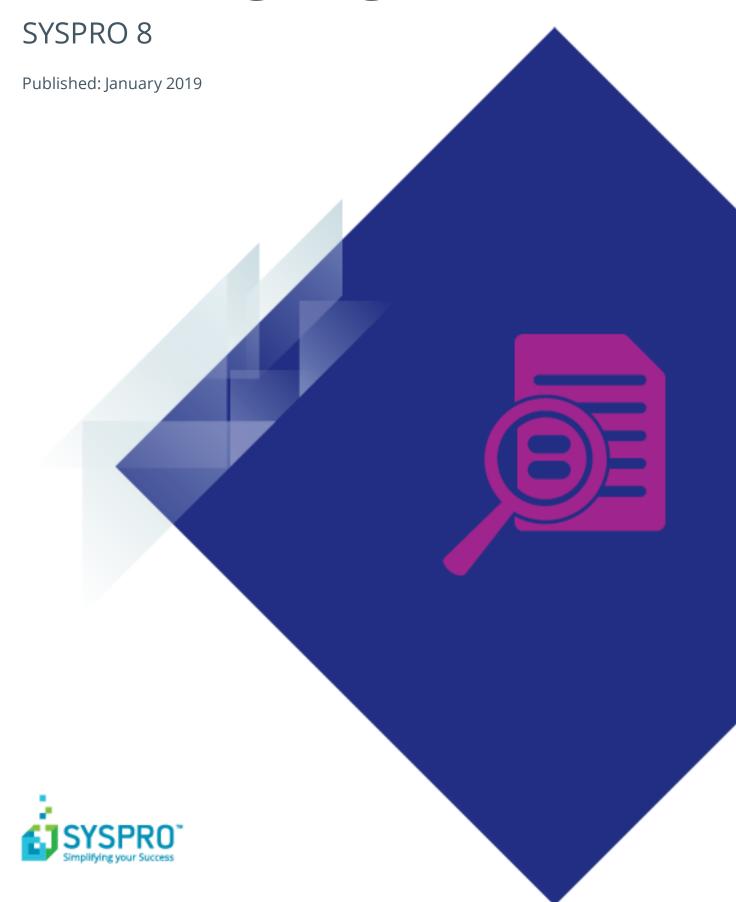

#### Archiving Migration

| H |   |   |
|---|---|---|
| - |   | 7 |
|   |   |   |
| L | L |   |
| L |   |   |
|   |   | 7 |
|   |   |   |
|   |   | ) |
|   |   |   |

| Exploring   | 1   |
|-------------|-----|
| Starting    | 2   |
| Using       | . 3 |
| Referencing | _   |

# **Archiving Migration**

## **Exploring**

#### Where does it fit in?

When running the **Data Conversion** program, you are given the option to defer the conversion/migration of your archived data.

The **Archiving Migration** program lets you complete the migration of that data from SYSPRO 7 format to SQL in SYSPRO 8.

The archive data that can be converted from this program includes:

- ECC BOM archive (XML)
- WIP archive (XML)
- Sales order archive (XML)
- Lot archive (ISAM)

## Navigation

■ This program (IMPPAM) must be run using the **Run SYSPRO Program** (CTRL+R) function.

# **Starting**

### Prerequisites

The relevant archive files must be available on the server:

- ECC BOM archive (XML)
- WIP archive (XML)
- Sales order archive (XML)
- Lot archive (ISAM)

#### **Restrictions and Limits**

■ Archived data will not be available in **SYSPRO 8** until it has been converted using this program.

# **Using**

## Hints and Tips

■ Because the conversion of archive information to SQL can take long if there's a large amount of archived data, we recommend running this program once for each archive type.

# Referencing

#### Menu and Toolbar

| Field                    | Description                                                                                                    |
|--------------------------|----------------------------------------------------------------------------------------------------|
| Archiving Migration Type | Indicate which archive data you wish to migrate from your <b>SYSPRO 7 Update 1</b> database to <b>SYSPRO 8</b> . |
| Start Processing         | Once you have indicated your file information, select this to start the migration process.                       |

## **Archive Migration**

| Field            | Description                                                                                 |
|------------------|---------------------------------------------------------------------------------------------|
| File information |                                                                                             |
| File Selection   | Indicate if you want to migrate all files, or just a single file.                           |
| Single file name | If you selected <b>Single</b> in the <b>File Selection</b> field, enter the file name here. |

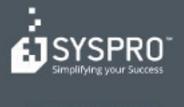

#### www.syspro.com

Copyright # SYSPHO. All rights reserved.
All brand and product names are trademarks or registered trademarks of their respective holders.

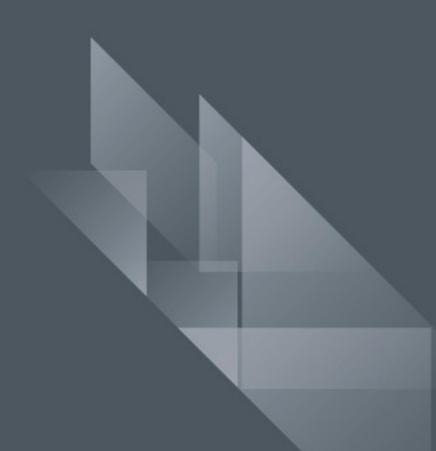